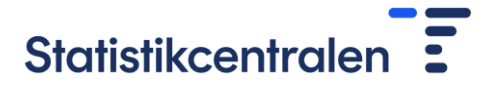

## Insamling av Avainta-löneuppgifter: Leverans av anställnings- och löneuppgifter

## 1 Filöverföring

Välj uppe på sidan "Att sända filer (CSV)". Ladda ned en tom Excel-fil i csv-format via länken "En tom Excel-botten i csv-format".

## Bild 1. Att sända filer

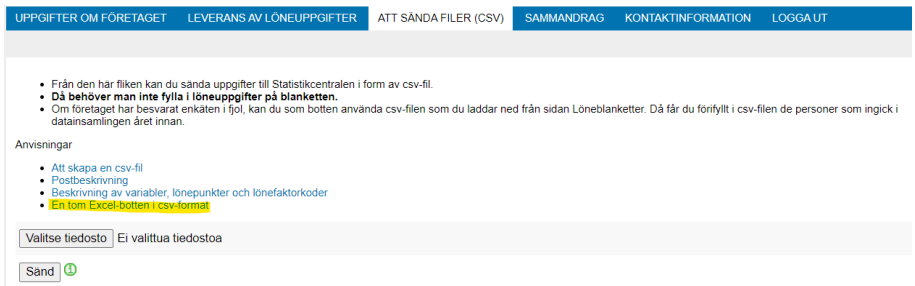

Du kan också använda en csv-fil som du laddar ned från sidan "Leverans av löneuppgifter" som mall. På den finns förifyllt de personer som rapporterats i datainsamlingen i fjol: "Ladda de ifyllda löneuppgifterna i csv-format". I csv-mallen bildas kolumner enligt postbeskrivningen. I kolumnerna finns anställnings- och löneuppgifter, vars rubriker är en förkortning av postbeskrivningen.

Raderna kompletteras med anställnings- och löneuppgifter. I postbeskrivningen beskrivs de tillåtna värdena. Varje anställning läggs till på en egen rad.

Regelbundna och icke-regelbundna tillägg fylls i skilt för sig i slutet av varje rad (se bilden nedan). Uppgifterna om ett tillägg består av fyra punkter: lönefaktorkod (ptkoodi), betalade euro och cent (pteuro), lönetilläggets timmar (pttun) och betalningsperioden för lönetillägget (ptmj). Ordningsföljden på tilläggen spelar ingen roll.

Bild 2. Att meddela tillägg

| AF                 | AG     | AH    | .<br>Al | AJ                | AK     | AL    | AM   | AN                 | AO     | AP    | AQ   |
|--------------------|--------|-------|---------|-------------------|--------|-------|------|--------------------|--------|-------|------|
| ptkoodi            | pteuro | pttun | ptmi    | ptkoodi           | pteuro | pttun | ptmj | ptkoodi            | pteuro | pttun | ptmj |
| 1534               | 150    | 1045  |         |                   |        |       |      |                    |        |       |      |
| Den första tillägg |        |       |         | Den andra tillägg |        |       |      | Den tredje tillägg |        |       |      |

När du har fyllt i varje arbetstagares anställnings- och löneuppgifter, kan du sända uppgifterna till Statistikcentralen via punkten "Att sända filer (csv)". Hämta filen i csv-format som du sparat på din dator med knappen Bläddra. När filens namn syns på sidan, välj Sänd.

Om sändningen meddelar att det finns fel i filen, korrigera uppgifterna i csv-filen och sänd filen på nytt. Om filen inte innehåller några fel, meddelar programmet antalet levererade poster.

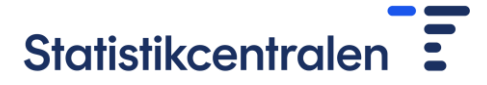

15.9.2023

2 Att beakta i CSV-filen

I csv-filen används inget decimalkomma. T.ex. beloppet för grundlönen 1900 euro 50 cent anges som 190050.

Som Csv-filens avgränsare används semikolon.

Spara filen i format CSV (kommaavgränsad) (\*. csv)